# **Status of MC for EP**

**Motor Carrier Lookup** 

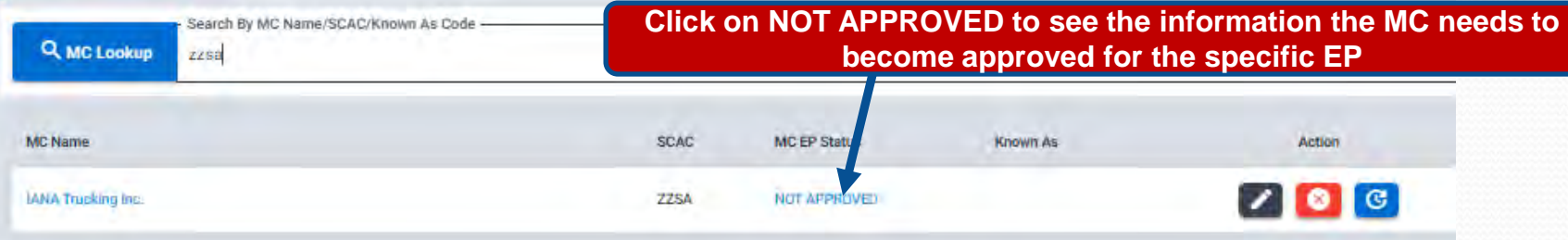

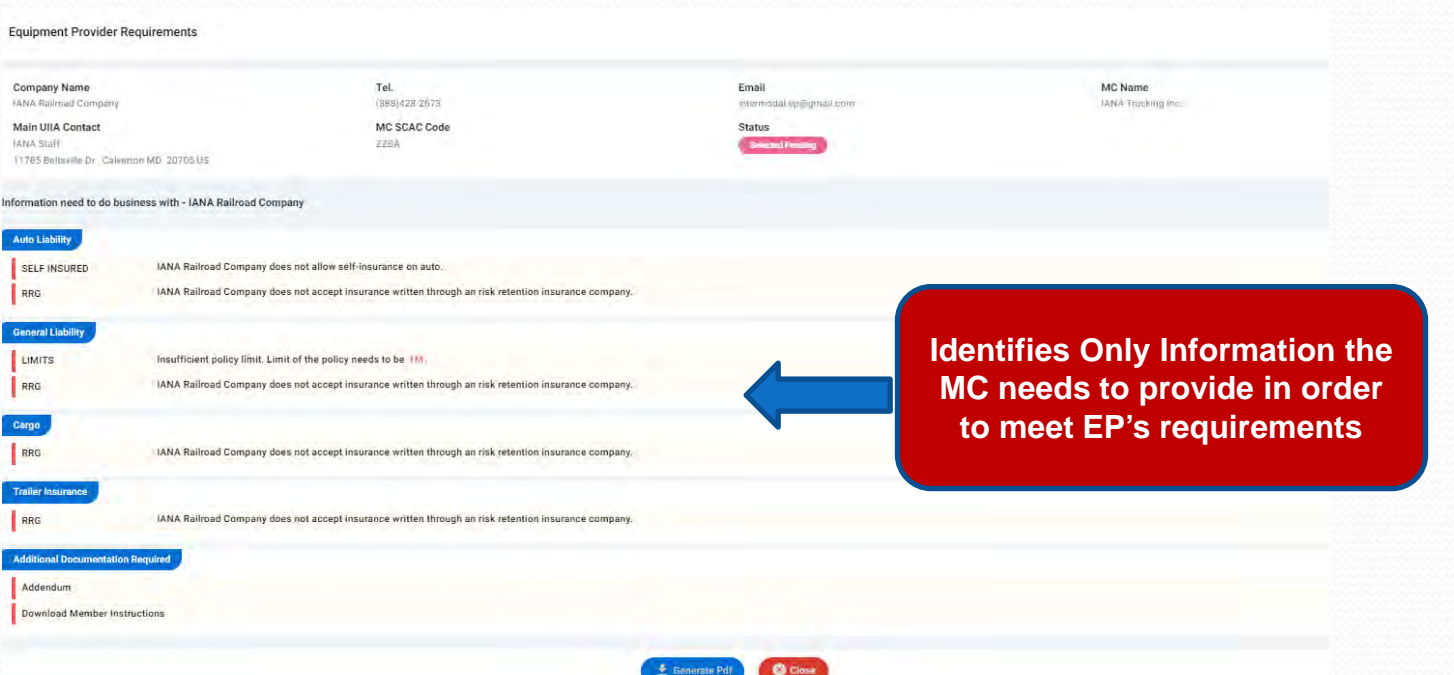

## **EP View of MC Detail Record**

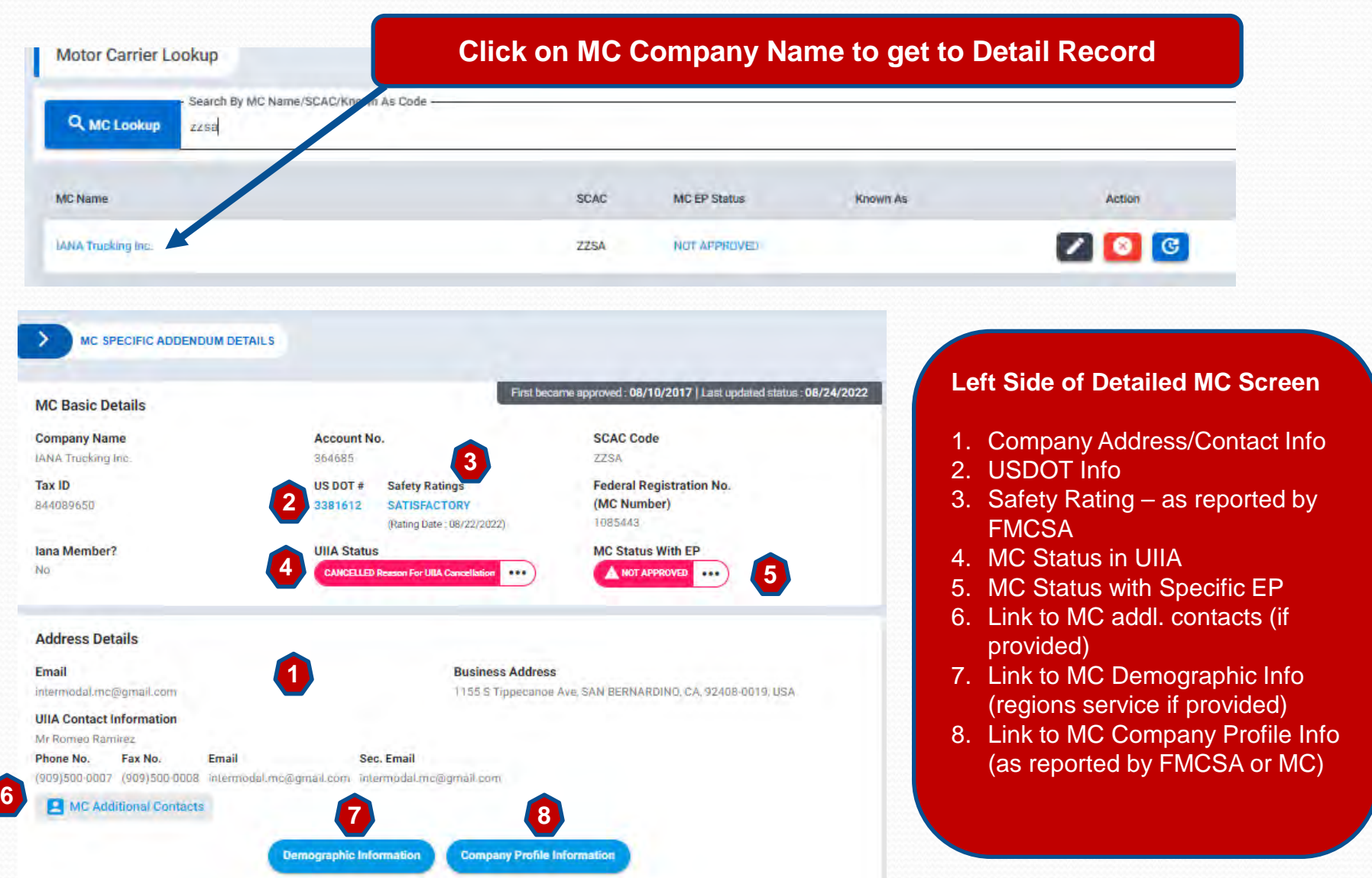

## **EP View of MC Detail Record – cont'd**

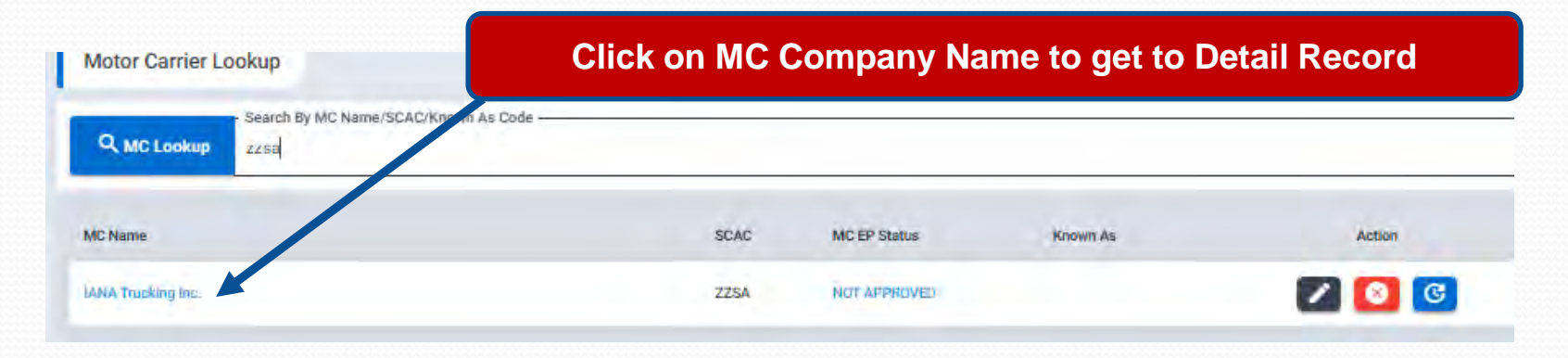

### **Summary of MC's Insurance on File – Tabs will be displayed for both Inplace and Pending Insurance.** The **Example 2011 From Insurance**

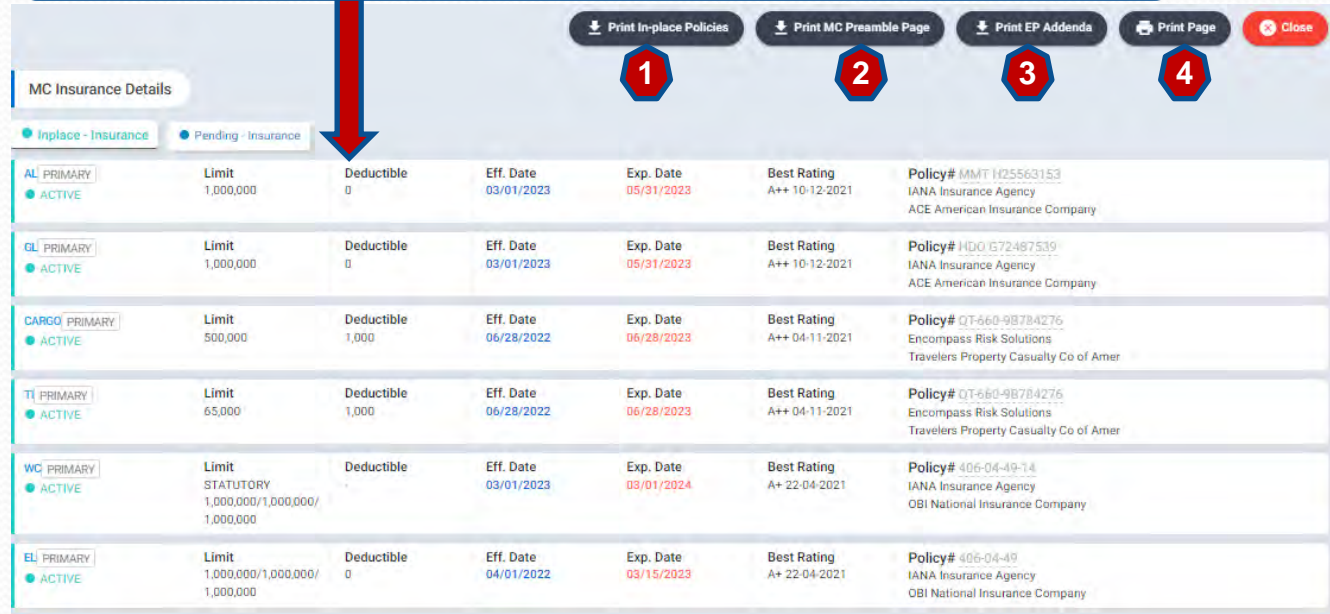

### **Screen following actions can be performed**:

- 1. Print certificate of insurance.
- 2. Print the MC's signature page to the UIIA (preamble).
- 3. Print a copy of EP addenda completed (if applicable).
- 4. Print current page.

### **New Smart Checklist – Info Needed**

**The New UIIA platform will provide a much clearer listing of information needed to become approved for a specific Equipment Provider . Listing will only show the actual info that is missing. It will also provide access to EP addenda and have a link to email the EP directly should it be necessary.**

### **Equipment Provider Requirements 1. View EP addenda versions** Company Name Main UIIA Contact **1** View Additional EP Contacts For Specific Issues CSX Intermodal Terminals Inc. Chris Pettit **2. View addl. contacts for EP 2** + Versions of EP Addenda **3. Execute online addenda (if**  Address Email Online Addendum **3** 550 Water Street, 550 Bldg. 9th Flr. Jacksonville FL 32202 US intermodal.ep@gmail.com **applicable)** Send Email to CSX Intermodal **44. Send an email to the**  tems Your Insurance Agent Needs to Provide for CSX Intermodal Terminals, Inc. **specific EP** Your insurance agent needs to submit a certificate of insurance online to the UIIA with the following policy info **General Liability** LIMITS Insufficient policy limit. Limit of the policy needs to be 1M **Worker Compensation Identifies only the info that is LIMITS** Need policy with statutory limits. SELF INSURED CSX Intermodal Terminals, Inc. does not allow self-insurance on the policy **missing to become Employee Liability approved for specific EP**  LIMITS Need policy with limits of 100k/500k/100k CSX Intermodal Terminals, Inc. does not allow self-insurance on the policy. SELF INSURED Additional items to be provided Addendum Required - Click here to submit Addendum Online Letter of Credit - Click here to Download EP needs to flag your company as an authorized MC - Click here to send an email to CSX Intermodal Terminals, Inc., or Download Member Instruction

호 Generate Pdf

**O** Close

 $\times$ 

### **EP/MC Specific Details**

**This section allows the EP to do the following:**

- **1. Flag MC as an authorized carrier –versus using short-cut on home page.**
- **2. Enter Known As Code if EP uses another code to identify the MC in their internal system.**
- **3. Flag MC as a house carrier.**
- **4. Suspend a MC's Interchange**
- **5. Waive Insurance Requirements**
- **6. Update Timestamp on MC Record**
- **7. Identify date MC executed addl. documentation that EP may require**

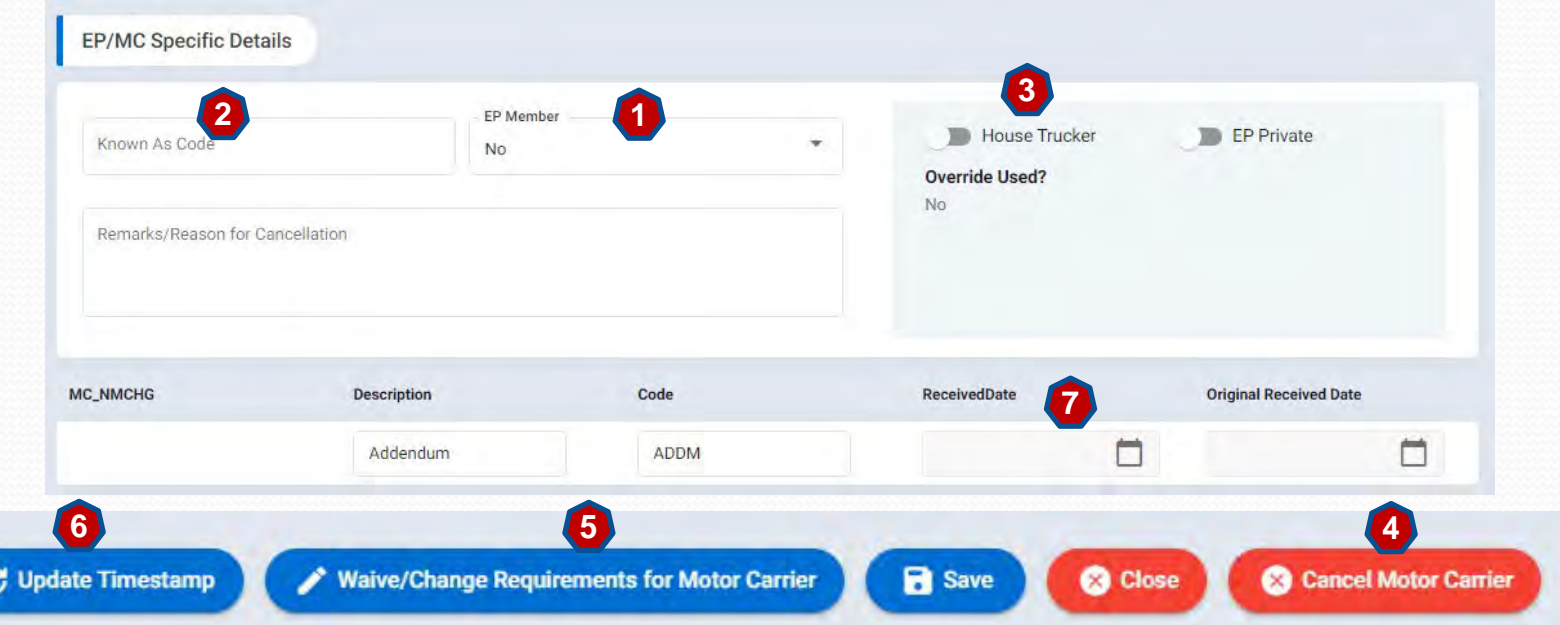